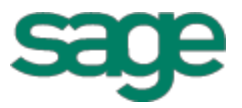

# Sage Estimating (SQL) (formerly Sage Timberline Estimating) Release Notes The series world software

has been retired

Version 15.11

This is a publication of Sage Software, Inc.

Copyright © 2015. Sage Software, Inc. All rights reserved.

Sage, the Sage logos, and the Sage product and service names mentioned kerein are registered trademarks or trademarks of Sage Software, Inc. or its affiliated entities. All other trademarks are the property of their respective owners.

Microsoft® SQL Server®, Windows Vista® and the Windows logo are either registered trademarks or trademarks of Microsoft Corporation in the United States and/or in other countries.

Your use of this document and the Sage product(s) described herein is governed by the terms and conditions of the Sage End User License Agreement ("EULA") or other agreement that is provided with or included in the Sage product. Nothing in this document supplements, modifies or an ends those terms and conditions. Except as expressly stated in those terms and conditions, the information in this document is provided by Sage "AS IS" and Sage disclaims all express, implied or statutory warranties of any kind, including but not limited to the warranties of merchantability, fitness for a particular purpose or of non-infringement. No implied license is granted to you under any Sage intellectual property or trade secret right. Sage leserves the right to revise, supplement or remove information in this document at any time without in tice to you or others. this is a publication of Sage Software, Inc.<br>
opyright © 2015. Sage Software, Inc. All rights reser[ve](http://na.sage.com/sage-na/eula)d.<br>
Sage, the Sage logos, and the Sage product and service names mentiones frein are registered trademarks<br>
are mathemark this document and the Sage product(screenbed herein as lots of the retire of the retire of the retired in this document supplem ints, modifies or an ends those tated in those terms and constituents. The information in this

Sage End User License: http://na.sage.com/sage-na/eula

Date: 3/31/2015

## **Contents**

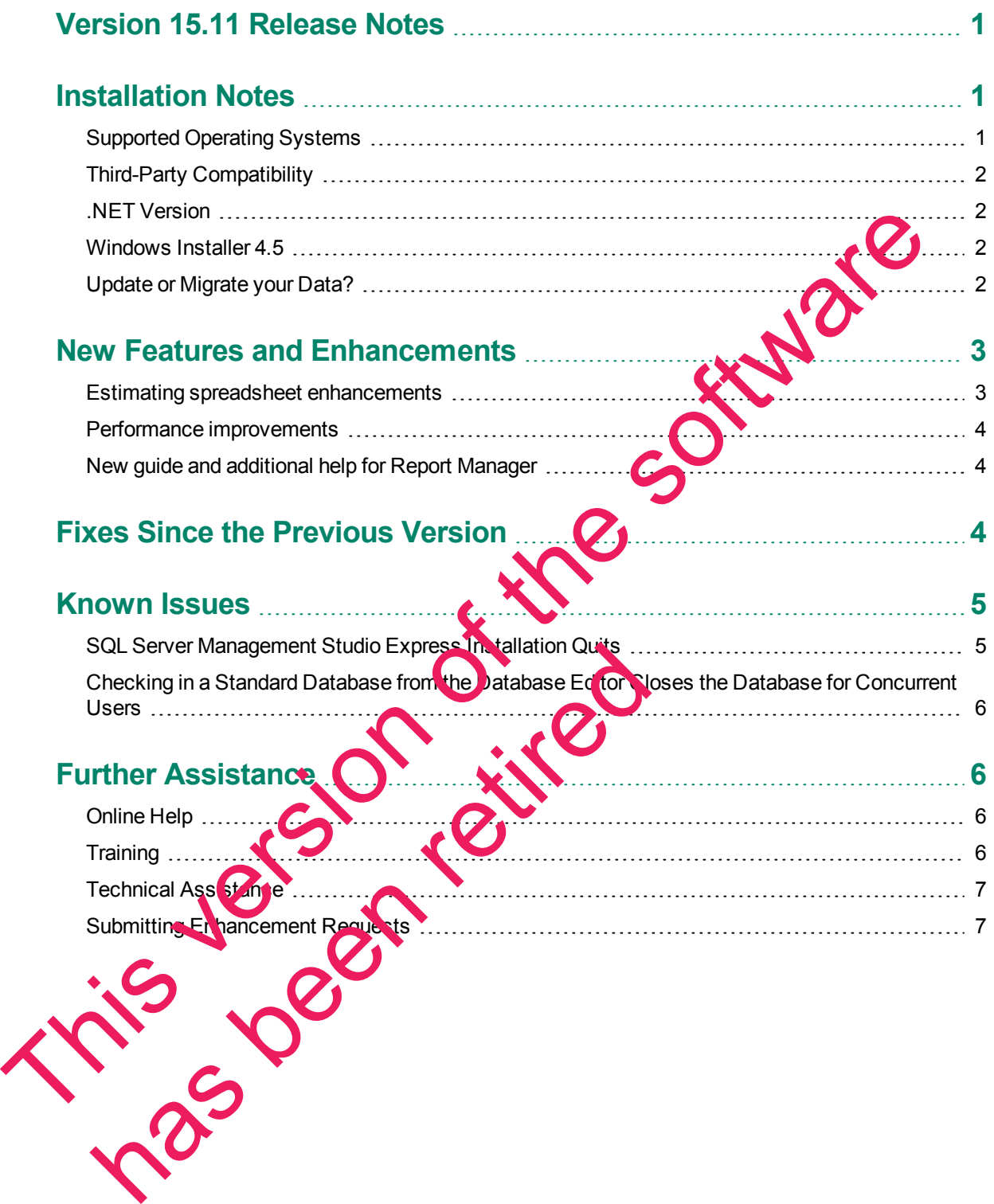

## <span id="page-3-0"></span>**Version 15.11 Release Notes**

This document provides important information regarding new features and changes in your Sage Estimating 15.11 software. Read these release notes carefully before installing Sage Estimating 15.11.

## <span id="page-3-1"></span>**Installation Notes**

#### <span id="page-3-2"></span>**Supported Operating Systems**

Sage Estimating supports the following operating systems and service packs. The listed service packs are the minimum required levels for installing Sage Estimating 15.11.

*Table 1: Supported Operating Systems*

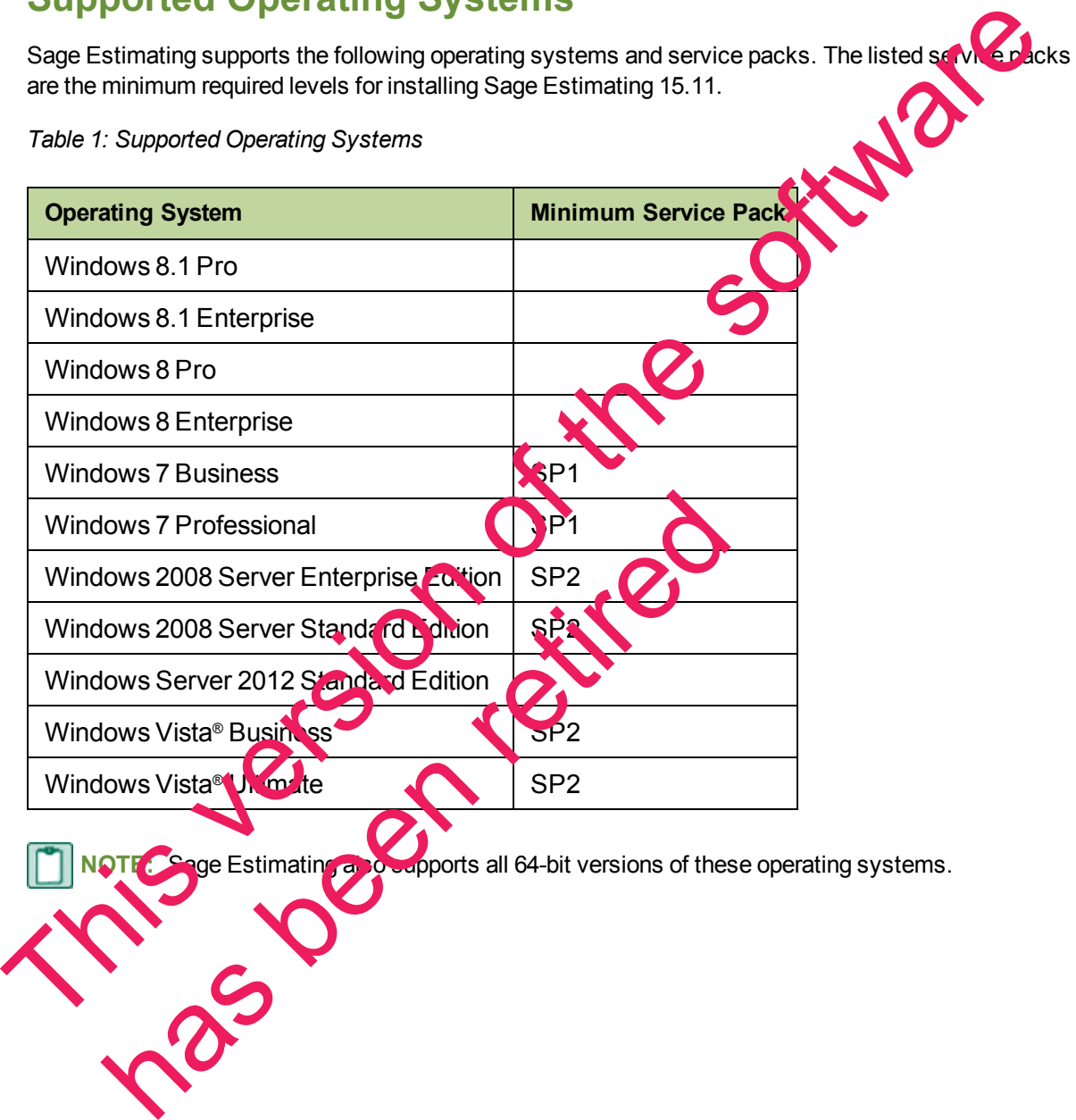

**NOTE:** Sage Estimating also supports all 64-bit versions of these operating systems.

#### <span id="page-4-0"></span>**Third-Party Compatibility**

Sage has tested and verified the following third-party applications with Sage Estimating. If you upgrade to a newer version of any of these applications after the Sage Estimating 15.11 release and discover compatibility issues, we recommend that you contact that third-party's customer support. We are glad to assist you with the installation of applications that we provide with the Sage Estimating setup and installation files but we do not provide application support for third-party software.

The following versions of third-party applications have been tested with Sage Estimating:

*Table 2: Compatible Third-Party Applications*

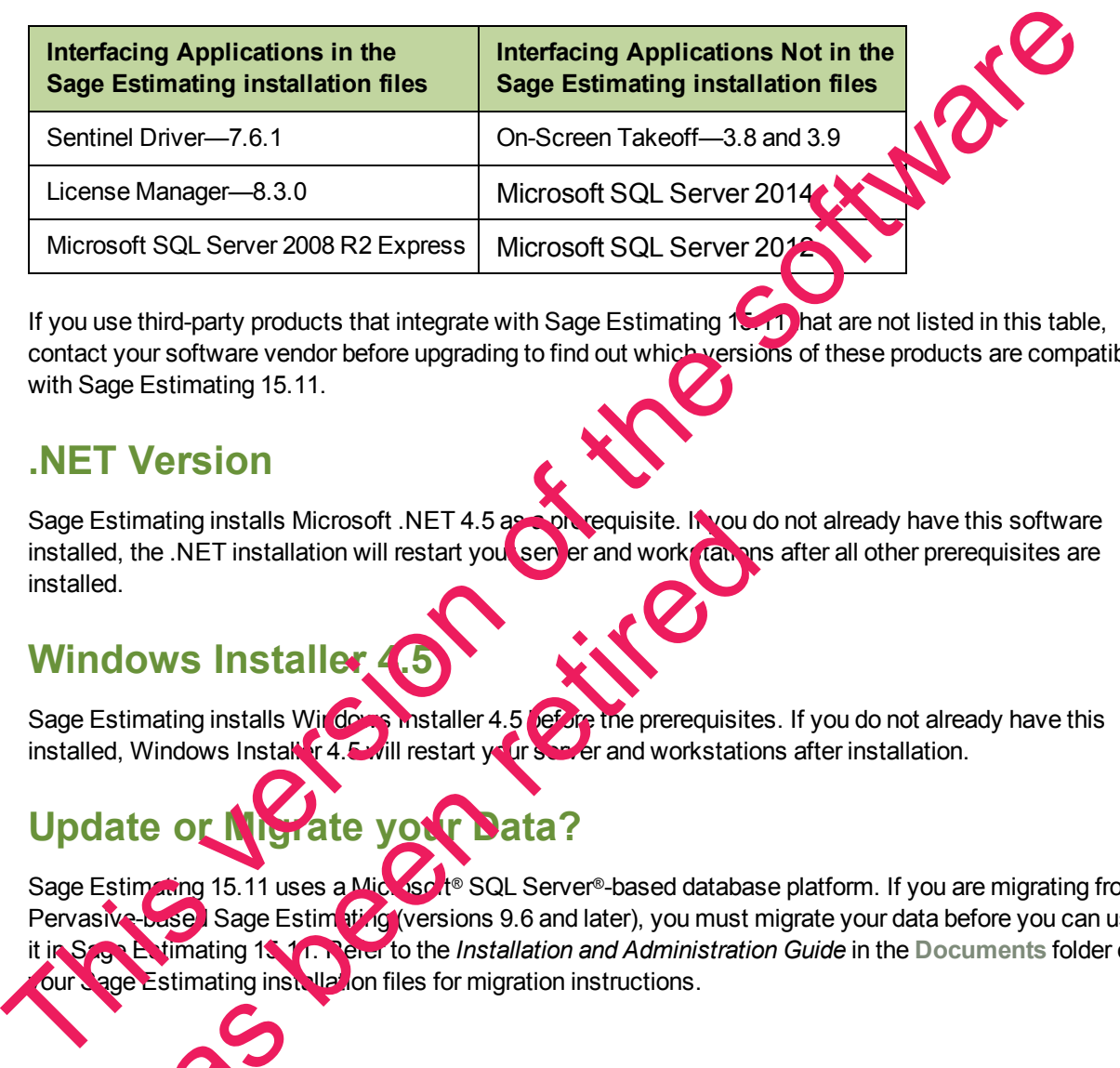

If you use third-party products that integrate with Sage Estimating 15.11 hat are not listed in this table, contact your software vendor before upgrading to find out which versions of these products are compatible with Sage Estimating 15.11.

#### <span id="page-4-1"></span>**.NET Version**

Sage Estimating installs Microsoft .NET 4.5 as a prerequisite. If you do not already have this software installed, the .NET installation will restart you server and work tan instation after all other prerequisites are installed.

#### <span id="page-4-2"></span>**Windows Installer**

Sage Estimating installs Windows Installer 4.5 before the prerequisites. If you do not already have this installed, Windows Installer 4.5 will restart your server and workstations after installation.

### <span id="page-4-3"></span>**Update or Migrate your Data?**

Sage Estimating 15.11 uses a Microsoft® SQL Server®-based database platform. If you are migrating from Pervasive-based Sage Estimating (versions 9.6 and later), you must migrate your data before you can use it in Sage Estimating 15.11. Refer to the *Installation and Administration Guide* in the **Documents** folder of our Sage Estimating installation files for migration instructions. stimating installs Microsoft .NET 4.5 as a prequisite. If you do<br>d, the .NET installation will restart you see er and work **learn**<br>d.<br>d.<br>**dows Installer ...**<br>stimating installs Witcher ... Installer 4.5 (ever the prerequis

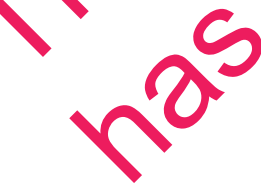

However, if you previously installed SQL-based Sage Estimating version 11.1 or later, you are only required to upgrade your data prior to using it with Sage Estimating 15.11.

To upgrade your data:

- **1** Install Sage Estimating 15.11 in accordance with the *Installation and Administration Guide*.
- **2** Start the Configuration wizard by selecting **Start** > **All Programs** > **Sage** > **Estimating 15.11** > **Configuration Wizard** or by clicking the desktop icon.

In Windows 8 and Windows 8.1, select the Configuration Wizard icon from the Tile Desktop, or rightclick outside the tile area, and then click **All apps** > **Sage** > **Configuration Wizard**.

**3** Follow the Configuration wizard's on-screen instructions and upgrade your data when prompted.

Refer to the *Installation and Administration Guide* for more information about migrating and upgrading your data.

## <span id="page-5-0"></span>**New Features and Enhan**

Sage Estimating version 15.11 includes:

- Several spreadsheet enhancements.
- Improved performance, particularly for large databases
- A new guide and additional help on creating and adding new reports in Report Manager.

<span id="page-5-1"></span>The following sections provide more details about these changes.

#### **Estimating spreadsheet et**

- Sage Estimating now supports Microsoft SQL Server 2014, Microsoft SQL Server 2012, and Microsoft SQL Server 2008 R2.
- When you use the Ctrl+A keys to select rows in an estimate spreadsheet, Sage Estimating now selects all the rows in the spreadsheet. The following sections and distinctions and upgrade your data when prompted<br>
Refer to the *Installation and Administration Guide* for more information about migrating and figure<br>
data.<br> **The Summaring version 15.11 include** Maring spreadsheet Mancem Microsoft SQL Server 2008 R2<br>
When you use the Ctrl+A News to select research 2004, Microsoft SQL Server 2008 R2<br>
When you use the Ctrl+A News to select research and estimate speeds all the rows i

You use Ctrl+Shift+A for the Copy Sum command.

**In the classic monuview, you was File > New or Ctrl+N to start a new estimate. You press Ctrl+Z** to undo a **previous** action.

In the ribbon view, you can now press Ctrl+N to start a new estimate, even if an estimate is already open.

For both the classic view and the ribbon view, you now press Ctrl+Shift+N to open the Notes  $x$  indow to start a note.

- The status bar can now show the total item count for an estimate and the total number of items selected. Right-click the status bar, and then select **Item Count** and **Items Selected** to display these figures.
- Row numbers now appear to the left of each row on the Estimate spreadsheet. You can also select a new check box to display row numbers on the Spreadsheet report.
- If the program terminates unexpectedly, Sage Estimating now unlocks estimates that were open when the program stopped.
- If you have an Administrator role in Sage Estimating, you no longer need to have administrative rights to the machine to unlock on estimate that was left open by another user.

#### <span id="page-6-0"></span>**Performance improvements**

You may notice dramatically improved performance when you use the following functions, specially if<br>you have a large database:<br>Drag and Drop<br>Copy and Paste you have a large database:

- Drag and Drop
- Copy and Paste
- **Recalculate and Save Totals**

#### <span id="page-6-1"></span>**New guide and additional help for Report Manager**

Online help for the Estimating Management Console includes several new and revised topics about creating Crystal Report designs and adding the reports to Report Manager. You can view these topics using the **Report Manager** entries in the help **Contents** pane. Performance improvements<br>
You have a large database.<br>
You have a large database.<br>
This version for the Estimating Management Consideration of the software and sover of the set of the set of the set of the set of the set of

We have also created a new *Creating Sage Estimating Reports with SAP Crystal Reports* PDF guide to assist you.

# <span id="page-6-2"></span>**Fixes Since the** Franchise Since the Previous Since the Previous Since the Filips State of the Bissing and the Estimating server connection of the Report Management Conconfiguration (28 d and Sage estimating server connection to Log on the

Version 15.11 includes the following

- . When you delete a use firom the Estimating Management Console, estimates that the user created remain in place on the tree. They are no longer moved to the root folder.
- Configuration Wizard and Sage Estimating server connection errors are now recorded in the Event Log on the client machine.
- <sup>l</sup> In the **Generate Data** section of the **Report Manager**:
	- cking a row changes the selection for that row.
		- Selecting  $\mathbf{A}$  **e A** check box consistently changes your selection for all the estimates.
	- resaing the arrow keys or the Spacebar does not affect your selection.
- Rate tables are now sorted consistently by name.
- Entering a conversion factor when you assign an item using the OST Integrator no longer causes an error.
- <sup>l</sup> On the Sage Estimating **File** menu, when you click **Help > Sage Estimating on the Web > Submit Enhancement Request**, you now go to the **Sage Estimating SQL Ideas** web page.
- In the Estimating Management Console, you can now unlock an estimate by right-clicking it in the **Estimate Catalog**, and then clicking **Make Available**, provided you have a Sage Estimating Administrator role.
- When an estimate includes allocatable addons, if you change the takeoff quantify for an item that you have already taken into the spreadsheet, the **Grand Total** column is now updated correctly.
- $\bullet$  When you sort an estimate by subcontractor, you can now right-click a subcontractor, and then click **Edit Subcontractor** to edit the subcontractor.
- $\bullet$  You can create a new estimate using the Estimating Management Console ever in the New Estimate window is open in Sage Estimating.
- When entering a one-time add-on in the Totals pane, when you enter a rate, you no longer receive an error message saying that the add-on rate is limited to a value "no greater than  $%1$ ."
- The Toolbar in the View Pass Audit window displays the correct in ages when you perform an assembly takeoff.
- You can now add job cost phase columns to add a layout.
- **Example 1** When you use the "classic view," the Help Topics option is now available from the Help menu.
- You no longer receive an error message when  $\sqrt{v}$  save a person in the address book before you enter a company
- The New Estimate window now increments the detault estimate name by "1" (for example, Estimate1, Estimate2, and so on) whenever you use the default name for an estimate.
- When dragging items from one estimate and dropping them  $\mathcal{C}_n$  another estimate, you now scroll through the correct estimate. Estimate1, Estimate2, and so on) whenever you use the defau<br>When dragging items from one estimate.<br>Incough the correct estimate.<br>Sage Estimating now sets the privatinum value of the circumstance<br>Sage Estimating now sets th
- **Sage Estimating now sets the maximum value for the server memory automatically.**
- You can now merge estimates if you have only **Wew** rights.

## <span id="page-7-0"></span>**Known Esues**

first.

#### <span id="page-7-1"></span>**SCR ADEMENT Studio Express Installation Quits**

**In some circumstances, then pts to install SQL Server Management Studio Express from the Sage** Estimating setup and installation files separately are unsuccessful if you do not install Sage Estimating When you sort an estimate by subcontractor, you can now right-click a subcontractor. Then click as subcontractor, the software close the software in Sage Estimate window is open in Sage Estimation.<br>
You can create a new es If you want to install just SQL Server Management Studio from the Sage Estimating setup and installation files, Sage recommends either installing Sage Estimating first or ensuring you have .NET 3.51 installed and enabled on the workstation or server where you want to install SQL Server Management Studio Express.

#### <span id="page-8-0"></span>**Checking in a Standard Database from the Database Editor Closes the Database for Concurrent Users**

You can work on a Standard database in the Estimating Database Editor while other users perform takeoff using the same database in the Sage Estimating program.

When you try to check in the Standard database while other users have the database open, you receive a warning that if you continue to check the file in, there may be unpredictable results for the concurrent users. Who conduce to check the file in despite the warning interaction of the conductions.<br>
The software the software in the software in the Estimating program stors when the conductions.<br>
The software, the data is not compled a

If you continue to check the file in despite the warning, the Estimating program stops working for the other users. However, the data is not corrupted and the Estimating program is not damaged.

### <span id="page-8-1"></span>**Further Assistance**

<span id="page-8-2"></span>Sage provides you with the following resources for obtaining assistance with Sage Estimating.

#### **Online Help**

The Sage Estimating software includes online HUp, which provides answers to your questions about procedures as well as items in the windows.

To access the online Help in the Sage Estimating software, click the Help button or icon, or press [F1] to display the Help topic for that window. the Help topic for that windows.<br>
Ses the online Help in the Sage Estimates of tware, clid the<br>
the Help topic for that window.<br>
You find the information you field, the Help topics related to the<br>
tents pane containing in

To help you find the information you need, the Help for each module includes the following panes:

- **n** Contents pane containing links to the help to the
- Index pane containing keywords that link to help topics related to that keyword
- <sup>n</sup> **Search** pane, where you can type text and click [**Search**] to locate that text in the help topics

<span id="page-8-3"></span>For more information about using the online Help, see the Sage Estimating Help.

ge University offers online and classroom training sessions to help you get the most out of your Sage Estimating software. To access Sage University, visit www.sageu.com.

**Training**

You can also get access to Sage University from the File menu by selecting **Help** > **Sage Estimating on the Web** > **Sage University**.

#### <span id="page-9-0"></span>**Technical Assistance**

When you need assistance, refer to the Knowledgebase article How do I get [technical](https://support.na.sage.com/selfservice/viewdocument.do?externalId=32077) support for Sage [Estimating?](https://support.na.sage.com/selfservice/viewdocument.do?externalId=32077) to determine which service works best for you.

#### <span id="page-9-1"></span>**Submitting Enhancement Requests**

has been retired

We want to hear your suggestions for improving the software. To send us your comments, click on the File menu button and select **Help** > **Sage Estimating on the Web** > **Submit Enhancement Requests**. This version of the software